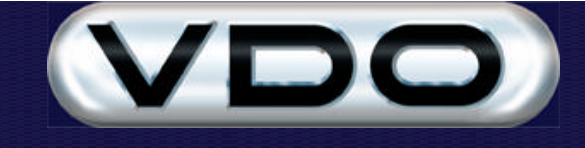

# **How to create and use a Multi Plug**

### **Introduction**

Downloading trips from multiple vehicles can be done by using each vehicle's FM200 data plug. But this is arduous, since keeping track of all the plugs is difficult.

To simplify the process, use a Multi Plug in conjunction with the AutoPoll-client software to download multiple vehicles.

### **Creating a Multi Plug**

Use the FM Dealer Utility to create a Multi Plug. If you have not already installed the utility, please refer to *How to use the FM Dealer Utility.doc* on your Fleet Manager CD for installation and general usage instructions. Creating a Multi Plug requires two steps:

Firstly, format the plug. This is done to clear any association the plug may have with a vehicle. Secondly, set the plug to a Multi Plug.

#### **Format Green FM200 (256kB) Vehicle plug**

Inset the plug into the PC code plug reader, and from the FM Dealer Utility, click:

```
Code Plug -> Format Plug -> Vehicle Plug -> FM200.
```
Agree to format the plug, but do not initialise the plug.

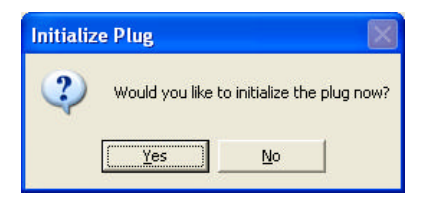

Answer "No" to this question.

#### **Set plug to Multi Plug**

Your FM Dealer should now display the following information. Please note that the Vehicle ID is not specified.

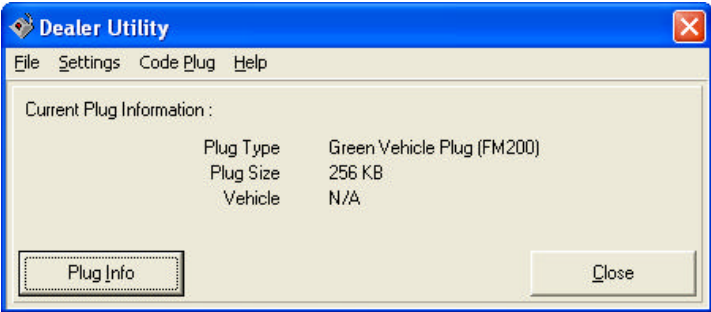

*Click on Code Plug -> Multi Plug -> Set to Multi Plug.*

Your display will now look something like this:

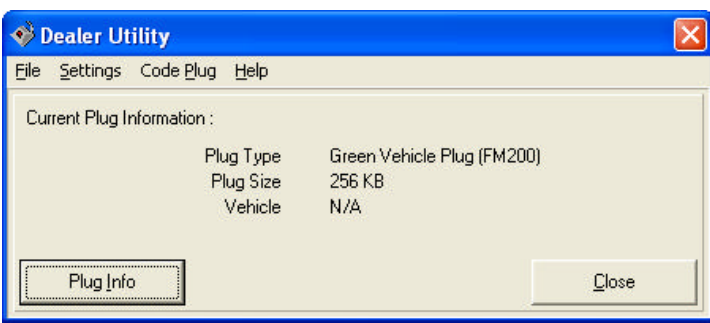

## **Update Device Drivers**

Because Multi Plugs are a new development, you may need to update your vehicle-unit's device drivers. It is recommended that you do this before first time use of Multi Plugs. Please follow the instructions in *How to use the FM Dealer Utility.doc* on how to load new device drivers.

### **Using the Multi Plug**

Inserting a Multi Plug into a vehicle will cause the plug to be "adopted" by the vehicle, and all trip data to be stored onto the plug. "Adopted" means that the plug will have the vehicle's ID, which can be confirmed by clicking on Plug Info. The display should now show a vehicle ID.

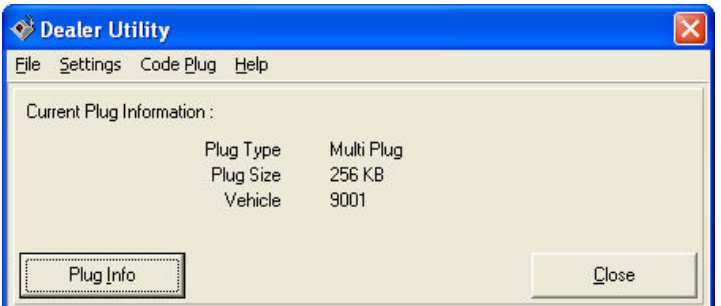

The trip data should be downloaded in the normal way, using the AutoPoll-Client software or the Fleet Manager software. After the download, the plug will be an "orphan" again, allowing it to be used with the next vehicle, which will in turn "adopt" it.

**Note:** The FM2000 and FM2000SE software does not support Multi Plugs, and will not "orphan" the plug after a download.